### Introduction to Matlab

Eugeniy E. Mikhailov

The College of William & Mary

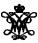

Lecture 02

- integer
  - 123, -345, 0

- integer
  - 123, -345, 0
- real or float
  - 12.2344
  - 5.445454
  - engineering notation
    - $\bullet$  4.2323e-9 = 4.2323  $\times$  10<sup>-9</sup>

- integer
  - 123, -345, 0
- real or float
  - 12.2344
  - 5.445454
  - engineering notation
    - $\bullet$  4.2323e-9 = 4.2323  $\times$  10<sup>-9</sup>
- complex
  - $i = \sqrt{-1} = 1i$
  - 34.23+21.21i
  - $\bullet$  (1+1i) \* (1-1i) = 2

- integer
  - 123, -345, 0
- real or float
  - 12.2344
  - 5.445454
  - engineering notation

$$\bullet$$
 4.2323e-9 = 4.2323  $\times$  10<sup>-9</sup>

- complex
  - $i = \sqrt{-1} = 1i$
  - 34.23+21.21i
  - $\bullet$  (1+1i) \* (1-1i) = 2
- strings (put your words inside apostrophes)
  - handy for file names and messages
  - 'programming is fun'
  - s='Williamsburg'

### Some built in constants and functions

- $\bullet$   $\pi = 3.141592653589793238462643383279502 · · ·$ 
  - use pi
- trigonometry functions
   By default angle is in radians
  - sin, cos, tan, cot
  - asin, acos, atan, acot

### But can be done in degrees

- sind, cosd, tand, cotd
- asind, acosd, atand, acotd

$$sind(90)=1$$

hyperbolic functions

 $\sin(pi/2)=1$ 

- sinh, cosh, tanh, coth
- asinh, acosh, atanh, acoth
- logarithms
  - natural log
  - base of 10 log10
- power
  - x<sup>y</sup> use x<sup>y</sup> or alternatively power (x, y)
  - $e^y$  use  $\exp(y)$

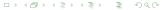

# Assignment operator

$$x = 1.2 + 3.4$$

# Assignment operator

$$x = 1.2 + 3.4$$

Despite the look = is not an equality operator.

= is an assignment operator.

# Assignment operator

$$x = 1.2 + 3.4$$

Despite the look = is not an equality operator.

= is an assignment operator.

The expression above should be read as

- evaluate expression at the right hand side of equality symbol
- assign the result of the RHS to the variable on the left hand sign
- now variable x holds the value 4.6

We are free to use the **value** of the variable  $\mathbf{x}$  in any further expressions

$$> x + 4.2$$
 ans = 8.8

## Efficient editing - Tab-completition

Once you typed some expressions in "Command window"

- type couple of first symbols of variable or function name
- hit tab and you will get
  - either fully typed name (if it is uniq)
  - or little chart with choices
    - use <up> or <down> arrows to choose
    - alternatively <Ctrl-p>, <Ctrl-n>
    - then hit <enter> to make your choise

# Help related commands

#### These are the most important commands

- docsearch word
  - will search for word in the help files and show up matched help files
  - example: docsearch trigonometry
- help name
  - output short help text into "Command window" about function/method named name
  - example: help sin
- doc name
  - show a reference page about function/method named name in the help vrowser
  - usually has more information compare to help name
  - example: doc sin

Look at the following Matlab expression

$$-2^4*5 + \tan(pi/8+pi/8)^2$$

#### Look at the following Matlab expression

$$-2^4*5 + \tan(pi/8+pi/8)^2$$

$$-(2^4)*5 + (tan((pi/8+pi/8)))^2$$

#### Look at the following Matlab expression

$$-2^4*5 + \tan(pi/8+pi/8)^2$$

$$-(2^4)*5 + (tan((pi/8+pi/8)))^2$$

$$- (16)*5 + (tan((pi/4)))^2$$

#### Look at the following Matlab expression

$$-2^4*5 + \tan(pi/8+pi/8)^2$$

$$- (2^4)*5 + (tan((pi/8+pi/8)))^2$$

$$- (16)*5 + (tan((pi/4)))^2$$

$$-80 + (1)^2$$

#### Look at the following Matlab expression

$$-2^4*5 + \tan(pi/8+pi/8)^2$$

$$- (2^4)*5 + (tan((pi/8+pi/8)))^2$$

$$- (16)*5 + (tan((pi/4)))^2$$

$$-80 + (1)^2 = -80 + 1$$

#### Look at the following Matlab expression

$$-2^4*5 + \tan(pi/8+pi/8)^2$$

$$- (2^4)*5 + (tan((pi/8+pi/8)))^2$$

$$- (16)*5 + (tan((pi/4)))^2$$

$$-80 + (1)^2 = -80 + 1 = -79$$

#### Look at the following Matlab expression

$$-2^4*5 + \tan(pi/8+pi/8)^2$$

Guess the answer.

$$- (2^4)*5 + (tan((pi/8+pi/8)))^2$$

$$- (16)*5 + (tan((pi/4)))^2$$

$$-80 + (1)^2 = -80 + 1 = -79$$

Rule of thumb: if not sure use extra parentheses ()

Look at the following Matlab expression

$$-2^4*5 + \tan(pi/8+pi/8)^2$$

Guess the answer.

$$- (2^4)*5 + (tan((pi/8+pi/8)))^2$$

$$- (16)*5 + (tan((pi/4)))^2$$

$$-80 + (1)^2 = -80 + 1 = -79$$

Rule of thumb: if not sure use extra parentheses ()

- Read more by executing doc precedence
- or searching for 'precedence' in the help browser.

### **Matrices**

Recall that Matlab stands for Matrix Laboratory

- So deep inside everything is a matrix (array)
- a number is the case of 1 × 1 matrix

### **Matrices**

Recall that Matlab stands for **Mat**rix **Lab**oratory

- So deep inside everything is a matrix (array)
- a number is the case of 1 × 1 matrix

Let's create a  $3 \times 5$  matrix (3 rows and 5 columns)

This is not the only way, but it is one which make sure that matrix is filled with zeros

Note: it is possible to have more than 2 dimensional arrays.

## Matrix elements assignment

```
>> Mz(2,4)=1 % 2nd row, 4th column

Mz =

0     0     0     0     0
0     0     0     0
```

# Matrix elements assignment

$$\gg$$
 Mz(3,5)=4 % 3rd row, 5th column

# Alternative way to assign a matrix

- comma separates column elements
- semicolon separates row elements

```
>> Mz=[ ...
0, 0, 0, 0, 0; ...
0, 0, 0, 1, 0; ...
0, 0, 0, 0, 41
Mz =
```

Notice · · · mark, which means that input continues on the next line

# Strength of Matlab

#### Native matrix operations

```
Mz =
0 0 0 0 0
0 0 0 4
```

# Strength of Matlab

### Native matrix operations

```
Mz =
0 0 0 0 0
0 0 0 4
```

```
>> Mz+5

ans =

5     5     5     5

5     5     5     5

5     5     5     9
```

# More example on matrices operations

# More example on matrices operations

Matrix multiplication according to the linear algebra rules

Here Mz' corresponds to transposed matrix Mz, i.e. Mz'(i,j) = Mz(j,i)

## Matrix as a function argument

A function can take a matrix as the function argument, it will evaluate the value of the function for each matrix element

| Mz = |   |   |   |   |  |  |  |  |
|------|---|---|---|---|--|--|--|--|
| 0    | 0 | 0 | 0 | 0 |  |  |  |  |
| 0    | 0 | 0 | 1 | 0 |  |  |  |  |
| 0    | 0 | 0 | 0 | 4 |  |  |  |  |
|      |   |   |   |   |  |  |  |  |

### Vectors and column vector

A special case of the matrix is it has only one dimension. Such matrices generally called vectors

- m × 1 column vector
- 1 × m just a vector

### Vectors and column vector

A special case of the matrix is it has only one dimension. Such matrices generally called vectors

- m × 1 column vector
- 1 × m just a vector

#### To create a vector

```
>> % use comma to separate column elements
>> v=[1, 2, 3, 4, 5, 6, 7, 8]
v =
1     2     3     4     5     6     7     8
>> % alternatively you can use spaces
>> v=[1 2 3 4 5 6 7 8];
>> % or mix of these two notations (NOT RECOMMENDED)
>> v=[1 2 3, 4, 5, 6 7 8]
v =
1     2     3     4     5     6     7     8
```

イロト 不問 トイミト 不恵 トー草

### Column vector

#### Construction of column vector

```
>> vc=[1; 2; 3]
% use semicolon to separate row elements
vc =

1
2
3
```

## Yet one more way to create matrix

If you have prearranged vectors or column vectors you can use them

```
>> vc=[1; 2; 3];
>> % note that ; after a statement suppresses output
>> Mc=[vc, vc, vc]
Mc =
    1     1     1
    2     2     2
    3     3     3
```

## Yet one more way to create matrix

If you have prearranged vectors or column vectors you can use them

### Colon (:) operator

The: operator is extremely useful to create vectors or matrix indexes It usually take form start:increment:stop and creates a vector with following values

```
[ start, start+increment, ... , start+m*increment]
where
min(start, stop) < m*increment < max(start, stop)</pre>
```

#### Colon (:) operator

The: operator is extremely useful to create vectors or matrix indexes It usually take form start:increment:stop and creates a vector with following values

### Colon (:) operator

The : operator is extremely useful to create vectors or matrix indexes It usually take form start:increment:stop and creates a vector with following values

It is also possible to have negative increment

```
>> v2=12:-3:1
v2 =
12 9 6 3
```

### Colon (:) operator continued

Another form start:stop in this case increment = 1

```
>> v1=1:5
v1 =
1 2 3 4 5
```

# Colon (:) operator continued

Another form start:stop in this case increment = 1

```
>> v1=1:5
v1 =
1 2 3 4 5
```

#### Notice that

```
>> v3=5:1
v3 =
Empty matrix: 1-by-0
```

Produce somewhat unexpected result, since default increment is positive

### Slicing matrices

It is handy to choose a subset (block) from the matrix We have a matrix Mv with size  $3\times 8$  and we want to choose all elements from columns 2,5,6

```
>> Mv
1 2 3 4 5 6 7 8
2 4 6 8 10 12 14 16
3 6 9 12 15 18 21 24
>> Mv(:,[2,5,6])
ans =
  5 6
 10 12
  15 18
```

The meaning of the: now is choose all. Notice also that we use vector to specify desired columns

### **Plotting**

Suppose you have a vector with values of x coordinates and we want to plot sin(x).

```
>> x=linspace(0,2*pi,10)
x =
 0.6981 1.3963 2.0944 2.7925 3.4907
4.1888 4.8869 5.5851 6.2832
>> y=sin(x)
 -0.8660 -0.9848 -0.6428 -0.0000
>> plot(x,y,'o') % alternatively plot(x,sin(x),'o')
>> % every plot MUST have title, x and y labels
>> xlabel('x (radians)')
>> ylabel('sin(x)')
>> title('Plot of sin(x)')
```

#### Saving plots

Now we want to save the figure, use print

```
>> print('-dpdf', 'sin_of_x')
```

This will generate file *sin\_of\_x.pdf* notice automatic fileextension addition.

#### Saving plots

Now we want to save the figure, use print

```
>> print('-dpdf', 'sin_of_x')
```

This will generate file *sin\_of\_x.pdf* notice automatic fileextension addition.

The '-d' switch stands for output format ('pdf', 'ps', 'eps', 'png"...)

### Saving plots

Now we want to save the figure, use print

```
>> print('-dpdf', 'sin_of_x')
```

This will generate file *sin\_of\_x.pdf* notice automatic fileextension addition.

The '-d' switch stands for output format ('pdf', 'ps', 'eps', 'png"...)
To generate 'png' file

```
>> print('-dpng', '-r100', 'sin_of_x')
```

By default figure size is 8  $\times$  6 inches, the '-r' switch tells the figure resolution in dpi (dots per inch). In this case it is 100 dpi so resulting image will be 800  $\times$  600 pixels.

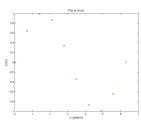

21 / 25

For 3D plots, please see help files for plot3, mesh, surf, surf, s

### Special array arithmetic operators

There are special arithmetic operators which applied to the elements of matrices (disregard linear algebra rules), they start with .

• . \*

### Special array arithmetic operators

There are special arithmetic operators which applied to the elements of matrices (disregard linear algebra rules), they start with .

• . \*

```
>> x=1:3
x = 1          2          3
>> x*x % will generate an error
>> x.*x % equivalent to x.^2 (see below)
ans = 1          4          9
```

• .

```
>> x.^2
ans = 1 4 9
```

### Special array arithmetic operators

There are special arithmetic operators which applied to the elements of matrices (disregard linear algebra rules), they start with .

• . \*

```
>> x=1:3
x = 1      2      3
>> x*x % will generate an error
>> x.*x % equivalent to x.^2 (see below)
ans = 1      4      9
```

• .

```
>> x.^2
ans = 1 4 9
```

• .,

```
>> x./x
ans = 1 1 1
```

# Special array arithmetic operators continued

#### Linear algebra rules

| >> m*m |     |     |  |  |
|--------|-----|-----|--|--|
| ans =  |     |     |  |  |
| 30     | 36  | 42  |  |  |
| 66     | 81  | 96  |  |  |
| 102    | 126 | 150 |  |  |

#### Element wise operation

# Special array arithmetic operator . ^

#### Linear algebra rules

#### >> m^m % undefined

#### Element wise operation

# Special array arithmetic operator ./

#### Linear algebra rules

| >> m/m % | unity | matrix |  |  |
|----------|-------|--------|--|--|
| ans =    |       |        |  |  |
| 1 0      | 0     |        |  |  |
| 0 1      | 0     |        |  |  |
| 0 0      | 1     |        |  |  |

#### Element wise operation

```
>> m./m %matrix of ones
ans =
1     1     1
1     1     1
1     1     1
```